#### 1.

A-118X

| 1 — | Yottacontrol |
|-----|--------------|
| 2 — |              |
|     | 8            |
| 3 — |              |
| 4—  | A-11890 OK   |
| 5 — | 6            |

| Ite | Description                                                                                |  |  |
|-----|--------------------------------------------------------------------------------------------|--|--|
| m   |                                                                                            |  |  |
| 1   | Inputs                                                                                     |  |  |
| 2   | Memory Card Slot                                                                           |  |  |
| 3   | Indicator, Red: initial mode, Green: normal<br>(run) mode, Spark: no program in controller |  |  |
| 4   | Inputs                                                                                     |  |  |
| 5   | Communication Port                                                                         |  |  |
| 6   | Incoming Power                                                                             |  |  |
| 7   | Buttons                                                                                    |  |  |
| 8   | LCD display                                                                                |  |  |
| 9   | Outputs                                                                                    |  |  |

A-118x User Quick Manual

| Hardware Vision |     |             |  |
|-----------------|-----|-------------|--|
| naruware vision | Ite | Decomintion |  |
|                 | Ite | Description |  |
|                 |     |             |  |

| 2. Overview and Facility                                           |                     |             |
|--------------------------------------------------------------------|---------------------|-------------|
| Overview                                                           | Facili              | ty          |
| Function Block Diagram + Ladder Diagram system                     | Function Blocks     | 1024        |
| Redundant function                                                 | Digital Inputs      | 256         |
| Support Start-up Screen (108*64)                                   | Digital Outputs     | 128         |
| Multiple communication port                                        | Flag                | 512         |
| Password protection, copy protection                               | Analog Inputs       | 64          |
| 36 integrated functions, pre-tested functions                      | Text Box            | 16          |
| Linking of 1024 function block is possible                         | Analog outputs      | 32          |
| Display of message texts                                           | Block names         | 256         |
| Integrated data latch                                              | Analog flags        | 512         |
| Flexibly expandable up to 10000 points                             | Shift register      | 1           |
| Support full Modbus protocol                                       | Shift register bits | 16          |
| Free PC software"Yotta Edit"+"Yotta Utility"                       | Open connectors     | 128         |
| Available adjust program parameter on the controller without a PC. | Timer/Counter       | 1024 / 1024 |
|                                                                    |                     |             |

| 3. Accessories |       |       | <u>\</u> | χ.      |
|----------------|-------|-------|----------|---------|
| ATP            | DSCAB | AMB64 | Remote   | Modules |

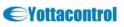

### A-118X

# A-118x User Quick Manual

| 4. Technical Specific                       | cations                                                                            |               |                  |                          |                   |              |  |
|---------------------------------------------|------------------------------------------------------------------------------------|---------------|------------------|--------------------------|-------------------|--------------|--|
| Туре                                        | A-1188S                                                                            | A-1188        | A-1188D          | A-1189S                  | A-1189            | A-1189D      |  |
| туре                                        | A-1188S-T                                                                          | A-1188-T      | A-1188D-T        | A-1189S-T                | A-1189-T          | A-1189D-T    |  |
| Digital Inputs                              | 8                                                                                  |               |                  |                          | 8                 |              |  |
| Analog Inputs                               |                                                                                    |               |                  |                          | 4                 |              |  |
|                                             |                                                                                    |               |                  | (able to u               | se in digital spo | ecification) |  |
| Digital Outputs                             |                                                                                    | 4             |                  |                          | 4                 |              |  |
| Input                                       | Digi                                                                               | ital ON: 4~30 | VDC              |                          | ital ON: 4~30     |              |  |
| voltage range                               |                                                                                    | FF:2VDC(m     |                  |                          | OFF:2VDC(max)     |              |  |
|                                             |                                                                                    |               |                  |                          | nalog: 0~10V      | DC           |  |
| <b>Continuous Current</b>                   | .                                                                                  |               | for resistive lo |                          |                   | a            |  |
|                                             |                                                                                    | Transistor: N | PN open collec   |                          | mA at 30 VD       | <u> </u>     |  |
| Incoming Power                              |                                                                                    |               | 10~30            | VDC                      |                   |              |  |
| Integrated time                             |                                                                                    |               | <b>N</b> 7       | 3                        |                   |              |  |
| switches/reserve                            |                                                                                    |               | Yes / >          | 2 years                  |                   |              |  |
| power                                       |                                                                                    |               |                  |                          |                   |              |  |
| Operation                                   | -20°C to +75 °C                                                                    |               |                  |                          |                   |              |  |
| temperature                                 |                                                                                    |               | 25 °C 4          | 0 +80 °C                 |                   |              |  |
| Storage temperature<br>Linking of functions |                                                                                    |               |                  | <u>0 +80 °C</u><br>(Max) |                   |              |  |
| Real time clock                             |                                                                                    |               |                  | · /                      |                   |              |  |
| Protocols                                   | Yes<br>Modbus PTU/Modbus ASCH                                                      |               |                  |                          |                   |              |  |
| Incorporate operator                        | Modbus RTU/Modbus ASCII                                                            |               |                  |                          |                   |              |  |
| interface                                   | Yes- with Modbus interface                                                         |               |                  |                          |                   |              |  |
| Expansion maximum                           |                                                                                    |               | More th          | on 10000                 |                   |              |  |
| <u>I/O</u>                                  | More than 10000                                                                    |               |                  |                          |                   |              |  |
| Input Operating                             | 15000HZ(DI0~DI3)                                                                   |               |                  |                          |                   |              |  |
| frequency                                   |                                                                                    |               |                  |                          |                   |              |  |
| Message text/ display                       | 4 lines of 12 characters                                                           |               |                  |                          |                   |              |  |
| Communication Port                          | RS232*1                                                                            | RS485*2       | RS485*2          | RS232*1                  | RS485*2           | RS485*2      |  |
|                                             | +RS232*1 +RS232*1 +RS232*1 +RS232*1                                                |               |                  |                          |                   |              |  |
|                                             | A-118XS: Without LED indicator and LCD monitor, Relay output                       |               |                  |                          |                   |              |  |
|                                             | A-118XS-T: Without LED indicator and LCD monitor, Transistor output                |               |                  |                          |                   |              |  |
| <b>Type Instruction</b>                     | A-118X: LED indicator, Relay output<br>A-118X-T : LED indicator, Transistor output |               |                  |                          |                   |              |  |
|                                             |                                                                                    |               |                  | -                        |                   |              |  |
|                                             | A-118XD : LCD monitor, Relay output<br>A-118XD-T : LCD monitor, Transistor output  |               |                  |                          |                   |              |  |
|                                             | A-110AD-1                                                                          |               | 01, 11 alisist01 | σαιμαι                   |                   |              |  |

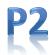

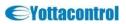

### A-118x User Quick Manual

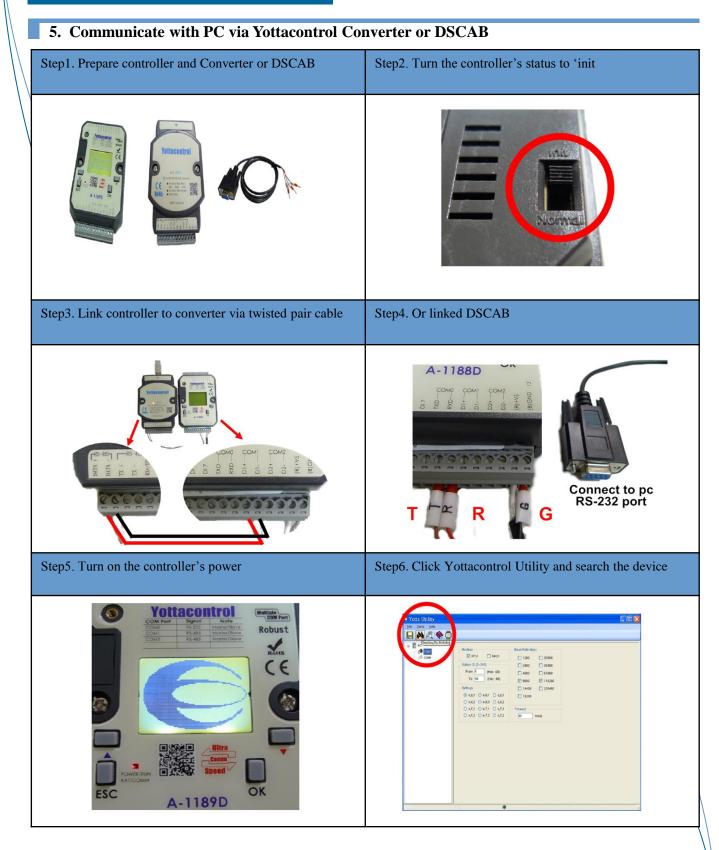

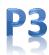

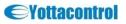

#### A-118X

### A-118x User Quick Manual

#### 5. Communicate with PC via Yottacontrol Converter or DSCAB

| Step7. Searching is finished                       | Step8. Click YottaEditor to confirm controller's com<br>port                                                                                                    |
|----------------------------------------------------|----------------------------------------------------------------------------------------------------|
| ••••••••••••••••••••••••••••••••••••               | YotaEditor  Ele View Tools Ontions Help  COM Configuration Set Frame Window BOColor  AND  AND  AND  AND  AND  COM COM COM COM COM COM  COM COM COM COM COM  COM COM COM COM COM  COM COM COM COM COM  COM COM COM COM COM  COM COM COM COM  COM COM COM COM  COM COM COM COM  COM COM COM  COM COM COM  COM COM COM  COM COM  COM COM  COM COM  COM COM  COM COM  COM |
| Step9. Now you can compile program via YottaEditor |                                                                                                    |

#### 6. Display menu structure and application wiring

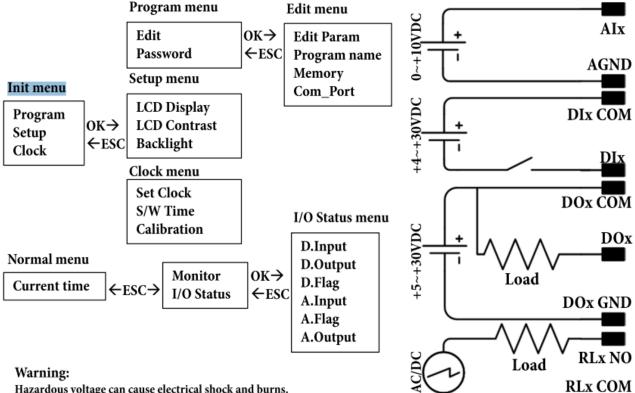

Hazardous voltage can cause electrical shock and burns.

Disconnect power before proceeding with any work on this equipment.

#### Limitations:

When this product is used for the equipment with special safety requirements or on the important occasions, please pay attention especially to the safety of whole system and devices. If it is necessary, please install the safety device to do extra check and timing test and other safety precautions.

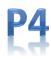

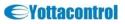

### A-118X

A-118x User Quick Manual

#### 7. YottaEditor

| Item | Description                                                   | Main screen                                                                                                    |
|------|---------------------------------------------------------------|----------------------------------------------------------------------------------------------------|
| 1    | Menu bar                                                      | Vortabilitor     [inderlock door.ip]]       Vortabilitor     [inderlock door.ip]]       Vortabilitor     [inderlock door.ip]]       Vortabilitor     [inderlock door.ip]]       Vortabilitor     [inderlock door.ip]]       Vortabilitor     [inderlock door.ip]]       Vortabilitor     [inderlock door.ip]]       Vortabilitor     [inderlock door.ip]]       Vortabilitor     [inderlock door.ip]]       Vortabilitor     [inderlock door.ip]]       Vortabilitor     [inderlock door.ip]]       Vortabilitor     [inderlock door.ip]]       Vortabilitor     [inderlock door.ip]] |
| 2    | Standard toolbar                                              |                                                                                                    |
| 3    | Programming interface                                         |                                                                                                    |
| 4    | Information window                                            |                                                                                                    |
| 5    | Status bar                                                    | -4                                                                                                    |
| 6    | Constants and connectors<br>Basic functions Special functions | e BLXX Zoon776 JTX                                                                                                    |

#### In this tab, you can enter detailed information of a circuit program.

| Jeneral Comm   | nent   Parameter   Protect   COM0   COM1   COM2   StartUp Bmp   Hardware |
|----------------|--------------------------------------------------------------------------|
| Creator:       |                                                                          |
| Project Nam    | ue:                                                                      |
| Installation I | Name:                                                                    |
| Customer:      |                                                                          |
| Diagram no     | # [                                                                      |
| Checked:       |                                                                          |
| Version:       |                                                                          |
|                | Show at new file                                                         |

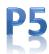

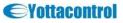

### A-118x User Quick Manual

#### 7. YottaEditor

| All parameters are transferred between PC and controller, and then saved there after the circuit program is downloaded.                                |
|----------------------------------------------------------------------------------------------------|
| Properties-Parameter                                                                                                    |
| C Properties                                                                                                    |
| General   Comment Parameter   Protect   COM0   COM1   COM2   StartUp Bmp   Hardware  <br>This data is transferred with the user program to the device. |
| Program Name :                                                                                                    |
| Program Password :<br>Current password:                                                                                                    |
| New Password:                                                                                                    |
| Repeat New Password:                                                                                                    |
| Redundancy                                                                                                    |
| None/Master/Slave None 💌                                                                                                    |
| Synchronizing time 5000 ms                                                                                                    |
| OK Cancel Help                                                                                                    |

#### Program Name

A program name with up to 16 characters can be entered for the circuit program.

#### **Program Password**

A program password with up to 8 alphabetical characters can be assigned to protect the circuit program on controller. Enter 2 identical passwords in New Password and Repeat New Password text boxes separately to assign a new password for your circuit program. You can delete the assigned password by leaving New Password and Repeat New Password text boxes empty.

You can open or edit the circuit program from YottaEditor at any time no matter if the program is password-protected or not. For password-protected circuit programs, you have to enter the password to view or modify the program on controller, or to load the circuit program from controller to YottaEditor.

#### Redundancy

Controller provides redundancy to help you build a robust system. In case the server is going down there is a backup server that can take over the job.

There are 3 types for you to choose.

None: Redundancy is not available for this type.

**Master**: Connected controller is the main controller of the whole system. It communicates with Slave continuously. **Slave**: Connected controller becomes Master automatically, if it doesn't receive signals from the Master after a period of time which is defined in the Synchronizing time text box in millisecond. For further information, please visit : www.yottacontrol.com

**P6** 

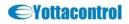

#### A-118X

### A-118x User Quick Manual

#### 7. YottaEditor

#### **Copy Protect**

When select this function, can protect program illegal download without the correct password. Temperature Protect point

Set the temperature range. If work temperature surpasses the range, memory will record.

#### **Properties-Protect**

| Properties            |                        |                |                 |          |
|-----------------------|------------------------|----------------|-----------------|----------|
| Feneral   Comment   1 | eremeter Protect   COM | 0   COM1   COM | 2   StartUp Emp | Handware |
| Copy Prote            | 3                      |                |                 |          |
| Temperature Pro       | tect point             |                |                 |          |
| High 90               | °C                     |                |                 |          |
| Low 20                | °C                     |                |                 |          |
| L                     |                        |                |                 |          |
|                       |                        |                |                 |          |
|                       |                        |                |                 |          |
|                       |                        |                |                 |          |
|                       |                        | OK             | Cencel          | Help     |
|                       |                        |                |                 |          |

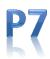

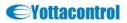

#### A-118X

### A-118x User Quick Manual

#### 7. YottaEditor

You can set the following parameters. Model: Master, Slave, ATP (A series text panel) Device address: From 1 to 255 (for slave only) Protocol: Modbus-RTU, Modbus-ASCII Baud rate: 1200, 2400, 4800, 9600, 14.4K, 19.2K, 28.8K, 38.4K, 57.6K, 115.2K, 230.4K (bps) Parity/Data bit/ Stop bit: None, 8, 1/None, 8, 2/Odd, 8, 1/Odd, 8, 2/Even, 8, 1/Even , 8, 2 Timeout: In millisecond Delay between polls: In millisecond

Data register index: High Low, Low High

**Properties-COM** 

| meral   Comment   P  | arameter   Protect      | COM0 COM1           | COM2   StartUp Boxp   Hardwa |
|----------------------|-------------------------|---------------------|------------------------------|
| Model                | Master ·                | Device Address      | 1 (for slave func 1~255)     |
| Paotocol             | ATP<br>RTU -            | Bandrate            | 9600 💌 bps                   |
| Parity/DatabitStophi | None <sub>s</sub> 8,1 · | Timeout             | 200 86                       |
| Delay Between Polls  | 0 ms                    | Data Register Index | High Low 💌                   |
|                      |                         | OK                  | Cancel Help                  |

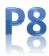

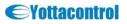

### A-118x User Quick Manual

#### 7. YottaEditor

| You can place any image into the controller in *.bmp format (108*64)                |
|-------------------------------------------------------------------------------------|
| Properties-Startup Bmp                                                              |
| 🖙 Properties 🛛 🔀                                                                    |
| General Comment   Parameter   Protect   COM0   COM1   COM2   StartUp Bmp   Hardware |
| Company logo: C:\Program Files\Yottacontrol\Y: Dper                                 |
| Show at A/B Series Inversely                                                        |
| Preview                                                                             |
|                                                                                     |
|                                                                                     |
|                                                                                     |
|                                                                                     |
|                                                                                     |
| OK Cancel Help                                                                      |
|                                                                                     |

The device selection dialog shows you which blocks and memory resources are available to you. If you have already created a circuit program or are using some blocks, the hardware selection dialog offers you only the A/B-Series devices you can operate with the currently used blocks.

| Properties                   |                                                                                                    |                                                                       |
|------------------------------|----------------------------------------------------------------------------------------------------|-----------------------------------------------------------------------|
| Feneral   Comment   Paramete | r   Protect   COM0   COM1   Co                                                                                                    | OM2   StartUp Bmp Hardwar                                             |
| Select Hardware:             | Resources                                                                                                    |                                                                       |
| ► € A/B Series               | Known Blocks:<br>Constants/Connectors:<br>Basic Functions:<br>Special Functions:<br>Maximum Resources:<br>Function Blocks<br>REM<br>Digital Inputs<br>Digital Outputs | Input,Shif<br>AND,ANI<br>On-Delay,<br>1024<br>Unlimited<br>256<br>128 |
|                              | Flag<br>Analog Inputs<br>Text Box<br>Analog outputs<br>Program memory<br>Block names<br>Analog flags<br>Shift register<br>Shift register bits<br>Open connectors      | 512<br>64<br>16<br>32<br>24576<br>256<br>512<br>1<br>16<br>128        |
|                              |                                                                                                    |                                                                       |

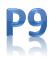

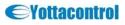

### A-118X

### A-118x User Quick Manual

#### 7. YottaEditor

Choose a COM port from the list, if you know exactly which one connects to the controller. If you are not sure which COM port connects to the controller, you can let YottaEditor automatically detect the COM port.

#### **Options-Communication Configuration**

| Select Commu                                                          | nication Port                                                                 |                          |                      |
|-----------------------------------------------------------------------|-------------------------------------------------------------------------------|--------------------------|----------------------|
| C COM1                                                                | C COM2                                                                        | С СОМЗ                   | C COM4               |
| С СОМ5                                                                | G COM6     ■                                                                  | c Com7                   | C COM8               |
|                                                                       | Automati                                                                      | c Detection              |                      |
|                                                                       |                                                                               |                          |                      |
| Connect to A/E                                                        | 3 Series                                                                      | Cancel                   | Help                 |
|                                                                       |                                                                               | Cancel                   |                      |
| ommand can be use                                                     |                                                                               | te and time of connected |                      |
| ommand can be use<br>at Time button to ap                             | ed to read and set the dat                                                    | te and time of connected |                      |
| ommand can be use<br>t Time button to ap<br>• <b>Transfer-Clock S</b> | ed to read and set the dat<br>oply the system time of I<br>etting/Calibration | te and time of connected | controller. Click on |

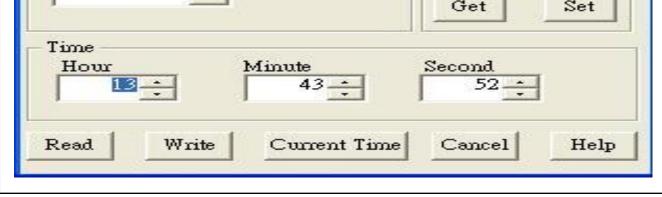

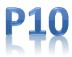

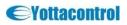

| A-118X                                                              | A-118x User Quick Manua                           |
|---------------------------------------------------------------------|---------------------------------------------------|
| 7. YottaEditor                                                      |                                                   |
| This menu command lets you set an automa<br>the controller's clock. | atic conversion of the summer and winter time for |
| Tools-Transfer-SummerTime/WinterTime                                |                                                   |
| © SummerTime/Wint                                                   | erTime 🛛 🔀                                        |
| ☐ Active summertime,<br>EU                                          | wintertime conversion<br>Daylight Saving Time     |
| Start                                                               | End                                               |
|                                                                     | Month.Day<br>1 ≟ : 2 ≟                            |
| Time difference                                                     |                                                   |
| ок с                                                                | Cancel Help                                       |

When you enable summer/winter time conversion, you can specify a country-specific time conversion:

\*EU: European Union

\*UK: United Kingdom of Great Britain and Northern Ireland

\*US: United States of America

\*Australia

\*Tasmania

\*New Zealand

\*Freely adjustable: customized switchover dates and times

For the "Freely adjustable" selection, you specify the month and day of the switchover. The start time of summer time is 02:00 + the entered time difference; the end time is 03:00 - the entered time difference.

Note: The United States of America redefined the daylight saving time (summer time) / standard time (winter time) switchover dates in 2007. Controller, however, uses the switchover dates as they were prior to 2007. To use the new U.S. switchover times, you must configure a "Freely adjustable" setting that corresponds to the new rule where Daylight Saving Time is in effect from 2:00 a.m. on the second Sunday in March until 2:00 a.m. on the first Sunday in November according to the local time zone.

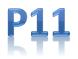

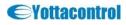

### 

#### A-118X

# A-118x User Quick Manual

#### 7. YottaEditor

#### Simulation

Click on the Tools -> Simulation menu command or the simulation icon in the standard toolbar to start simulation.

#### **Simulation Toolbar**

The simulation toolbar, which is shown as follows, is active when the program is in simulation mode. Use this tool to perform the simulation 🔋 🛺 🕨 🔳 🔢 🗭 💷 🕞 Vycle 🔽 1:16:42 PM 🕠

| Simulation Cont | rol Icons                                                                                |
|-----------------|------------------------------------------------------------------------------------------|
| <b>.</b> \.     | Simulate a power failure.                                                                |
| •               | Start simulation.                                                                        |
|                 | Stop simulation                                                                          |
| н               | Suspend simulation. The Circuit program switches into suspend mode.<br>Resume simulation |

#### **Time Control**

For a time-sensitive circuit program, you can use the time control to observe the processes of the circuit program. This is a simple but effective way to predict the result of the program operation.

| <u>_</u> | Start/stop the simulation in stepping mode. It's available in suspend                              |
|----------|----------------------------------------------------------------------------------------------------|
| 01:00    | mode.                                                                                              |
|          | Set a specific period of time or set a specific number of cycles. Depends<br>on the below control. |
| s        | Choose one of the four modes: cycle, second, minute and hour.                                      |
| ()       | Display the current time in YottaEditor.                                                           |
|          | Modify the current time in YottaEditor.                                                            |

Status Display

The value of signal and corresponding connecting line is as follows:

| The value of signal | The color of corresponding connecting line |     |
|---------------------|--------------------------------------------|-----|
| 1                   | Red                                        |     |
| 0                   | Blue                                       | I L |

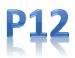

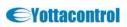

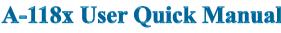

#### A-118X

# A-118x User Quick Manual

#### 7. YottaEditor

| Connect ATP to Controller and select the COM model to ATP.                          |              |
|-------------------------------------------------------------------------------------|--------------|
| Yottacontrol A Series Text Panel (ATP)                                              |              |
| E Properties                                                                        | $\mathbf{X}$ |
| General   Comment   Parameter   Protect COM0   COM1   COM2   StartUp Busp   Hardwar | -1           |
| Model Master  Device Address 1 (for slave func 1-255)                               |              |
| Protocol RTU - Bandrate 9600 - bps                                                  |              |
| Parity/Databit/Stophit None,8,1 - Timeout 200 mc                                    |              |
| Delay Between Polls 0 ms Data Register Index High Low -                             |              |
|                                                                                     |              |
| OK Cancel Help                                                                      |              |
| Now available adjust program parameter in the ATP without a PC.                     |              |
| And controller will show 'ATP Connect'.                                             |              |
| <complex-block></complex-block>                                                     |              |

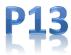

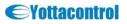

# A-118X

# A-118x User Quick Manual

#### 8. YottaUtility

| Main screen            |                                                                                                    |
|------------------------|----------------------------------------------------------------------------------------------------|
|                        |                                                                                                    |
| 1                      | Fotta Utility                                                                                                    |
| Menu Bar $\rightarrow$ | <u>File I</u> ools <u>H</u> elp                                                                                                    |
| Tool Bar $\rightarrow$ | 🔚 🚧 🙇 🧇 🖨                                                                                                    |
| Main Working<br>Area → | COM1       Yotta Utility (Ver 5.0.0)       July 2011         COM2       For Windows XP, 2000, 2003, Vista, 7         COM3       Support the following A-series and TS-series modules :         COM7       Controllers         COM8       A-1188         A-1000 Series         A-1060         A-1060         A-1060         A-3000 Series         A-3016                                                                                                    |
| Chattan Data           |                                                                                                    |
| Status Bar →           |                                                                                                    |
| XX71 .1 .              |                                                                                                    |
| when the cont          | roller is in initial mode, you can see the following figure.                                                                                                    |
| Initial mode           |                                                                                                    |
| 😑 📳 PC                 | A-1189 Modbus Controller Settings                                                                                                    |
| COM1                   | Station : Hex *00 Dec 0 Real Time Clock                                                                                                    |
|                        | Port         Model         Protocol         ID         Baud Rate         Parity         Data Bit         Stop Bit         Timeout(ms)         Delay(ms)         Register Index         Status           COM0         Slave         RTU         0         1200         None         7         1         0         0         High Low         0           COM1         Slave         RTU         0         1200         None         7         1         0         0         High Low         0           COM1         Slave         RTU         0         1200         None         7         1         0         0         High Low         0           COM2         Slave         RTU         0         1200         None         7         1         0         0         High Low         0 |
| RTU Station No         | : 0 Settings : 115200,n,8,1 OPolling module                                                                                                    |

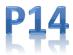

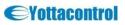

## A-118X

# A-118x User Quick Manual

#### 8. YottaUtility

| The general settings are read only.                                                                                                    | The function of each button is as follows                                                                                                    |
|----------------------------------------------------------------------------------------------------|----------------------------------------------------------------------------------------------------|
| General setting                                                                                                    |                                                                                                    |
| A-1189 Modbus<br>Station : Hex *00 Dec 0<br>Baud Rate : 115200<br>Parity : None<br>Data Bit : 8<br>Stop Bit : 1<br>Protocol : Modbus-RTU<br>Firmware : B1.00                                                                                                    | You can find more information<br>about the controller.The database window shows up.                                                                                                    |
| Calibration and Weekday are read only.                                                                                                    |                                                                                                    |
| You can set Year, Month, Day and Time.<br>Press the Update button to store the changed<br>values.<br>Press the Restore button to restore the RTC<br>value from the controller's memory.<br>The Update and Restore buttons are available<br>when the Weekday or Time values are changed.<br>Press the Sync button to synchronize the RTC<br>time with PC. | Real Time Clock         Calibration :       +0       sec/week         Weekday :       Friday         Year :       2012       ✓         Month :       7       ✓         Day :       13       ✓         Time :       16       :       11       :       19         Restore       Update       Sync |

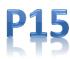

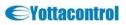

#### A-118X

### A-118x User Quick Manual

#### 8. YottaUtility

- When the button
- is pressed, you can see the following figure

This page lets you get a deep view of the information and status of the controller. The data read from the controller provide the information and status. The label on the left side of each data indicates the meaning of each data.

#### **Controller Information-System Info**

| Basic Information  |                                                                                                    | Redundancy                                                                                                    | Communi | cation Ratio (1/n | nin)   |
|--------------------|----------------------------------------------------------------------------------------------------|----------------------------------------------------------------------------------------------------|---------|-------------------|--------|
| Firmware           | B1.00                                                                                                    | Condition 0                                                                                                    | Port    | Successful        | Failed |
| Serial Number      | FF37-05DB-5931-3334-5133-0532                                                                                                    | Operating Time (ms) -1                                                                                                    | COMO    | 0                 | 0      |
| Tempature          | 33 °C                                                                                                    | Status 0                                                                                                    | COM1    | 0                 | 0      |
| Cont<br>Scar<br>Po | I Control Register     0       roller Fault Status     0       Scan Time Flag     0       n Cycle Time (ms)     10       wer On Hours (hr)     2       Power On Count     11       Number of Times     2 | System Status         1       0         2       0         History Temperture         Min       15 °C         Max       33 °C         Temperture Protection Point         High       -1 °C         Low       -1 °C |         |                   |        |
|                    |                                                                                                    | Last Shutdown Date 2012/7/6 Fri Time 14:20:45                                                                                                    |         |                   |        |

This page provides the detailed information of digital signals, such as inputs, outputs, flags and shift registers

#### Controller Information-Digital

| stem info                 | Digital | Analog F | unction Blo | ck   |       |      |       |         |       |      |       |      |       |      |       |  |
|---------------------------|---------|----------|-------------|------|-------|------|-------|---------|-------|------|-------|------|-------|------|-------|--|
| 0 F                       | log Mis | 0        |             |      |       |      |       |         |       |      |       |      |       |      |       |  |
|                           | -       |          |             |      |       |      |       |         |       |      |       |      |       |      |       |  |
| <ul> <li>Input</li> </ul> | 00      | output   |             |      |       |      |       |         |       |      |       |      |       |      |       |  |
| Tag                       | Value   | Tag      | Value       | Tag  | Value | Tag  | Value | Tag     | Value | Tag  | Value | Tag  | Value | Tag  | Value |  |
| 10                        | •       | 11       | 0           | 12   | 0     | 13   | 0     | 14      | 0     | 15   | 0     | 16   | 0     | 17   | 0     |  |
| 18                        | •       | 19       | 0           | 110  | 0     | T11  | 0     | I12     | 0     | I13  | 0     | 114  | 0     | I15  | 0     |  |
| 116                       | 0       | 117      | 0           | 118  | 0     | I19  | 0     | 120     | 0     | 121  | 0     | 122  | 0     | 123  | 0     |  |
| 124                       | 0       | 125      | 0           | 126  | 0     | 127  | 0     | I28     | 0     | 129  | 0     | 130  | 0     | 131  | 0     |  |
| 132                       | 0       | I33      | 0           | 134  | 0     | 135  | 0     | 136     | 0     | 137  | 0     | I38  | 0     | 139  | 0     |  |
| I-40                      | •       | 141      | 0           | 142  | 0     | I43  | 0     | 144     | 0     | 145  | 0     | 146  | 0     | 147  | 0     |  |
| I-40                      | •       | 149      | 0           | 150  | 0     | 151  | 0     | I52     | 0     | 153  | 0     | 154  | 0     | 155  | 0     |  |
| 156                       | •       | 157      | 0           | 158  | 0     | 159  | 0     | 160     | 0     | 161  | 0     | 162  | 0     | 163  | 0     |  |
| 164                       | 0       | 165      | 0           | 166  | 0     | 167  | 0     | 168     | 0     | 169  | 0     | 170  | 0     | 171  | 0     |  |
| 172                       | 0       | 173      | 0           | 174  | 0     | 175  | 0     | 176     | 0     | 177  | 0     | 178  | 0     | 179  | 0     |  |
| 180                       | 0       | 181      | 0           | 182  | 0     | 183  | 0     | 184     | 0     | 185  | 0     | 186  | 0     | 187  | 0     |  |
| 100                       | •       | 109      | 0           | 190  | 0     | 191  | 0     | 192     | 0     | 193  | 0     | 194  | 0     | 195  | 0     |  |
| 196                       | •       | 197      | 0           | 198  | 0     | 199  | 0     | I100    | 0     | 1101 | 0     | I102 | 0     | I103 | 0     |  |
| 1104                      | 0       | 1105     | 0           | 1106 | 0     | I107 | 0     | I108    | 0     | 1109 | 0     | T110 | 0     | 1111 | 0     |  |
| I112                      | 0       | I113     | 0           | 1114 | 0     | I115 | 0     | I116    | 0     | 1117 | 0     | I118 | 0     | I119 | 0     |  |
| I120                      | 0       | I121     | 0           | 1122 | 0     | I123 | 0     | I124    | 0     | I125 | 0     | I126 | 0     | I127 | 0     |  |
| I128                      | •       | 1129     | 0           | 1130 | 0     | 1131 | 0     | I132    | 0     | 1133 | 0     | 1134 | 0     | 1135 | 0     |  |
| 1136                      | •       | 1137     | 0           | 1138 | 0     | I139 | 0     | I1-40   | 0     | 1141 | 0     | I142 | 0     | I143 | 0     |  |
| I144                      | •       | 1145     | 0           | I146 | 0     | I147 | 0     | I148    | 0     | I149 | 0     | I150 | 0     | 1151 | 0     |  |
| 7152                      |         | T153     | 0           | 7154 | 0     | T155 |       | T 3 5/6 |       | T157 | 0     | T158 | 0     | 7159 | 0     |  |

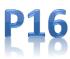

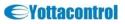

#### A-118X

### A-118x User Quick Manual

#### 8. YottaUtility

| is pa     | ge pro    | ovides   | s the d       | letaile            | ed info | ormat | tion of | anal   | og sig | nals, | such a | s inp | uts, ot | Itput | s and flag |
|-----------|-----------|----------|---------------|--------------------|---------|-------|---------|--------|--------|-------|--------|-------|---------|-------|------------|
| ontrol    | ler Inf   | orma     | tion-A        | naloo              | r       |       |         |        |        |       |        |       |         |       |            |
| /introli  |           | oma      |               | inui0 <sub>E</sub> | ,       |       |         |        |        |       |        |       |         |       |            |
| ntrolle   | er Info   | rmatio   | on            |                    |         |       |         |        |        |       |        |       |         |       |            |
| 1         |           | • Hex    | O Dec         |                    |         |       |         |        |        |       |        |       |         |       |            |
| stem info | Digital 7 | Analog F | function Bloc | ck                 |         |       |         |        |        |       |        |       |         |       |            |
| 0 14      |           |          |               |                    |         |       |         |        |        |       |        |       |         |       |            |
|           |           |          |               |                    |         |       |         |        |        |       |        |       |         |       |            |
| Input     | 00        | utput    |               |                    |         |       |         |        |        |       |        |       |         |       |            |
| Tag       | Value     | Tag      | Value         | Tag                | Value   | Tag   | Value   | Tag    | Value  | Tag   | Value  | Tag   | Value   | Tag   | Value      |
| AIO       | 0x0000    | AI1      | 0x0000        | AI2                | 0x0000  | AI3   | 0x0000  | AI4    | 0x0000 | AI5   | 0x0000 | AI6   | 0x0000  | AI7   | 0x0000     |
| AIS       | 0x0000    | AI9      | 0x0000        | AI10               | 0x0000  | AT11  | 0x0000  | AI12   | 0x0000 | AI13  | 0x0000 | AT14  | 0x0000  | AI15  | 0x0000     |
| AT16      | 0x0000    | AI17     | 0x0000        | AT18               | 0x0000  | AI19  | 0x0000  | AI20   | 0x0000 | AI21  | 0x0000 | AI22  | 0x0000  | AI23  | 0x0000     |
| AI24      | 0x0000    | AI25     | 0x0000        | AI26               | 0x0000  | AI27  | 0x0000  | AI28   | 0x0000 | AI29  | 0x0000 | AI30  | 0x0000  | AI31  | 0x0000     |
| AI32      | 0x0000    | AI33     | 0x0000        | AI34               | 0x0000  | AI35  | 0x0000  | AI36   | 0x0000 | AI37  | 0x0000 | AI38  | 0x0000  | AI39  | 0x0000     |
| AI-40     | 0x0000    | AI41     | 0x0000        | AI42               | 0x0000  | AI43  | 0x0000  | AI-6-6 | 0x0000 | AI45  | 0x0000 | AI-46 | 0x0000  | AI47  | 0x0000     |
| AI48      | 0x0000    | AI49     | 0x0000        | AI50               | 0x0000  | AI51  | 0x0000  | AI52   | 0x0000 | AI53  | 0x0000 | AI54  | 0x0000  | AI55  | 0x0000     |
| AI56      | 0x0000    | AI57     | 0x0000        | AI58               | 0x0000  | AI59  | 0x0000  | AI60   | 0x0000 | AI61  | 0x0000 | A162  | 0x0000  | AI63  | 0x0000     |
|           |           |          |               |                    |         |       |         |        |        |       |        |       |         |       |            |
| L         |           |          |               |                    |         |       |         |        |        |       |        |       |         |       |            |
| olling co | otroller  |          |               |                    |         |       |         |        |        |       |        |       |         |       |            |

# This page provides the detailed information of function block. Please refer YottaUtility following table

| ystem Info                                 |          | Hex 🔿 Dec |                                |                       |          |                            |                                                  |          |                        |                       |   |
|--------------------------------------------|----------|-----------|--------------------------------|-----------------------|----------|----------------------------|--------------------------------------------------|----------|------------------------|-----------------------|---|
| <ul> <li>B0 ~ B</li> <li>B512 ~</li> </ul> | 63 O B64 | 4~B127 🤇  | ) B128 ~ B191<br>) B640 ~ B703 | ○ B192 ~ E ○ B704 ~ E |          | )256 ~ B319<br>)768 ~ B831 | <ul> <li>B320 ~ B3</li> <li>B832 ~ B3</li> </ul> |          | 84 ~ 8447<br>96 ~ 8959 | B448 ~ B51 B960 ~ B10 |   |
| -                                          | Analog   |           | Analog                         | Values                |          | Digital                    | Digital Values                                   |          |                        |                       |   |
| Tag                                        | Address  | Addr      | Addr + 1                       | Addr + 2              | Addr + 3 | Address                    | Addr                                             | Addr + 1 | Addr + 2               | Addr + 3              | - |
| в0                                         | 42001    | 0x0000    | 0x0000                         | 0x0000                | 0x0000   | 02001                      | 0                                                | 0        | 0                      | 0                     | 1 |
| B1                                         | 42005    | 0x0000    | 0x0000                         | 0x0000                | 0x0000   | 02005                      | 0                                                | 0        | 0                      | 0                     |   |
| B2                                         | 42009    | 0x0000    | 0x0000                         | 0x0000                | 0x0000   | 02009                      | 0                                                | 0        | 0                      | 0                     |   |
| вз                                         | 42013    | 0x0000    | 0x0000                         | 0x0000                | 0x0000   | 02013                      | 0                                                | 0        | 0                      | 0                     | 1 |
| В4                                         | 42017    | 0x0000    | 0x0000                         | 0x0000                | 0x0000   | 02017                      | 0                                                | 0        | 0                      | 0                     | 1 |
| в5                                         | 42021    | 0x0000    | 0x0000                         | 0x0000                | 0x0000   | 02021                      | 0                                                | 0        | 0                      | 0                     |   |
| B6                                         | 42025    | 0x0000    | 0x0000                         | 0x0000                | 0x0000   | 02025                      | 0                                                | 0        | 0                      | 0                     |   |
| в7                                         | 42029    | 0x0000    | 0x0000                         | 0x0000                | 0x0000   | 02029                      | 0                                                | 0        | 0                      | 0                     |   |
| B8                                         | 42033    | 0x0000    | 0x0000                         | 0x0000                | 0x0000   | 02033                      | 0                                                | 0        | 0                      | 0                     |   |
| В9                                         | 42037    | 0x0000    | 0x0000                         | 0x0000                | 0x0000   | 02037                      | 0                                                | 0        | 0                      | 0                     |   |
| B10                                        | 42041    | 0x0000    | 0x0000                         | 0x0000                | 0x0000   | 02041                      | 0                                                | 0        | 0                      | 0                     |   |
| B11                                        | 42045    | 0x0000    | 0x0000                         | 0x0000                | 0x0000   | 02045                      | 0                                                | 0        | 0                      | 0                     |   |
| B12                                        | 42049    | 0x0000    | 0x0000                         | 0x0000                | 0x0000   | 02049                      | 0                                                | 0        | 0                      | 0                     |   |
| B13                                        | 42053    | 0x0000    | 0x0000                         | 0x0000                | 0x0000   | 02053                      | 0                                                | 0        | 0                      | 0                     |   |
| B14                                        | 42057    | 0x0000    | 0x0000                         | 0x0000                | 0x0000   | 02057                      | 0                                                | 0        | 0                      | 0                     |   |
| B15                                        | 42061    | 0x0000    | 0x0000                         | 0x0000                | 0x0000   | 02061                      | 0                                                | 0        | 0                      | 0                     |   |
| B16                                        | 42065    | 0x0000    | 0x0000                         | 0x0000                | 0x0000   | 02065                      | 0                                                | 0        | 0                      | 0                     |   |
| B17                                        | 42069    | 0x0000    | 0x0000                         | 0x0000                | 0x0000   | 02069                      | 0                                                | 0        | 0                      | 0                     |   |
| B18                                        | 42073    | 0x0000    | 0x0000                         | 0x0000                | 0x0000   | 02073                      | 0                                                | 0        | 0                      | 0                     |   |
| B19                                        | 42077    | 0×0000    | 0×0000                         | 0×0000                | 0×0000   | 02077                      | 0                                                | 0        | 0                      | 0                     |   |

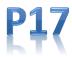

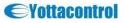

#### A-118X

# A-118x User Quick Manual

#### 8. YottaUtility

| When the button                | is pressed, you can see the following figure                                                                                                    |
|--------------------------------|----------------------------------------------------------------------------------------------------|
| Database Contents              |                                                                                                    |
| Database Contents - C:\Progra  | am Files\Yottacontrol\Yotta Utility - 5.0.0\ARController.mdb                                                                                                    |
| Selection                      |                                                                                                    |
| 👮 👤 📑 💿 sec 🔿 min              | From (yyyy-mm-dd) + (hh-mm)         To (yyyy-mm-dd) + (hh-mm)         COM           2012         07         13         ~         23         59         6         ~ |
| Selection : System Information | Serial Number , Firmware , ID , Status , Settings , Protocol ,                                                                                                    |
| Records : 0 / 0                |                                                                                                    |
| Date Time COM Firmware         | Serial Number ID Status Settings Protocol Temp (*C) Condition Operating<br>Time (ms)                                                                               |
|                                |                                                                                                    |
|                                |                                                                                                    |
|                                |                                                                                                    |
|                                |                                                                                                    |
|                                |                                                                                                    |
|                                |                                                                                                    |
|                                |                                                                                                    |
|                                |                                                                                                    |
|                                |                                                                                                    |
|                                |                                                                                                    |
| <                              |                                                                                                    |
|                                |                                                                                                    |

We provide users with database functions. Users can store the values of selected modules into the database. These data can be retrieved from the database for further analysis in the future.

Note: The database is a Microsoft Access file. The file name is app\_path\ARController.mdb. Note: The file backups automatically when its size exceeds 500 MB. The backup file name is ARControllerYYYYMMDD.mdb.

Note: The file app\_path\ARControllerTemplate.mdb should not be modified and deleted.

The below instructions show you how to manipulate the database.

- Stop inserting data into the database.
- Inserting data into the database.

<sup>3</sup> • sec • min Specify the time interval for inserting data into the database.

#### How to Use the Database

In the previous figure, users can retrieve and delete data from the database. The combination of all drop-down boxes is the criteria for retrieving and deleting data.

Note: The star sign (\*) in drop-down boxes means all.

Note: If the number of retrieving data is more than 3000. You have to reset the selection criteria. The below instructions show you more information about data manipulation.

 $\square$  Retrieve data from the database.

- Delete data from the database.
- Export data to Excel.
- Close the form.

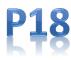

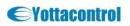